**7**

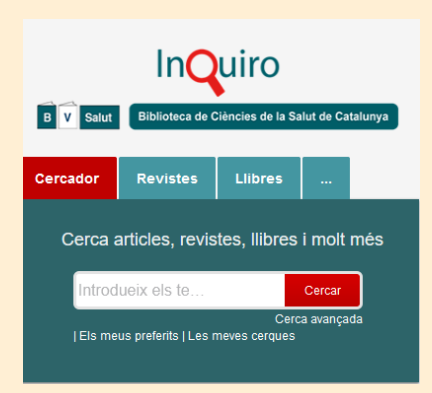

**Biblioteca de Ciències** de la Salut de Catalunya

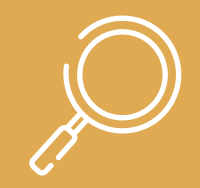

# **Pasos per a cercar a Inquiro Descobreix la informació que tens al teu abast**

### **Inquiro: eina de cerca**

Aquesta eina et permetrà buscar i descobrir que tenim a la Biblioteca dins del fons digital i paper del tema que te interessa.

http[s://bibliotecasalut.ovidds.com](https://bibliotecasalut.ovidds.com/)

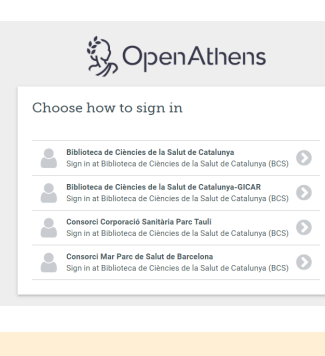

Abans de començar **identificat**, escull del llistat la teva institució:

- · Personal de l'administració pública amb accés GICAR: Biblioteca de Ciències de la Salut - GICAR
- · Personal del sector públic que no aparegui el nom de la vostra institució: Biblioteca de Ciències de la Salut

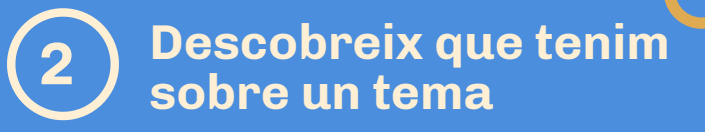

Utilitza la cerca simple o la cerca avançada per buscar dins dels contiguts dels recursos bibliogràfics .

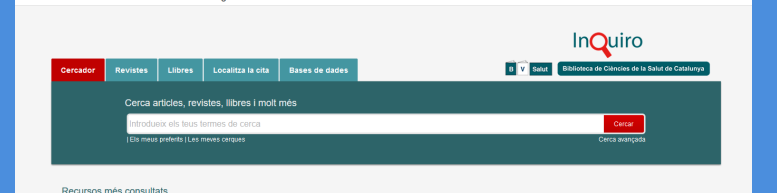

## **Fulleja els recursos <sup>1</sup>que tenim**

Aneu a l'opció "Recursos A/Z" i busqueu la revista, el llibre o la base de dades que us interessa.

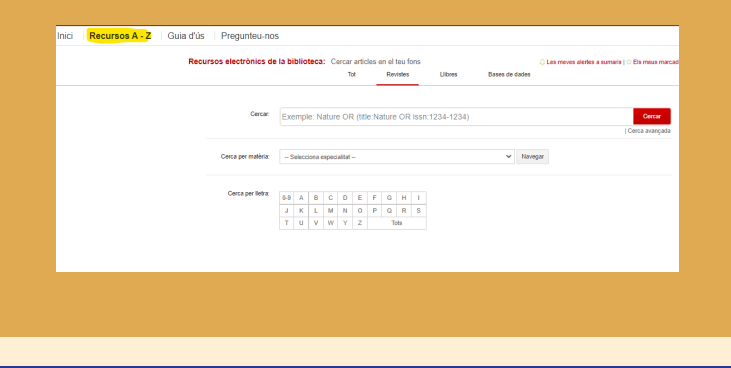

**Busca per paraules** 

**Cerca simple:** interrogueu per paraula clau o frase, us suggerirà termes mèdics en tres idiomes (català, anglès i castellà).

**Cerca avançada**: per una cerca més exhaustiva convinant camps com títol, paraules claus, autor, etc.

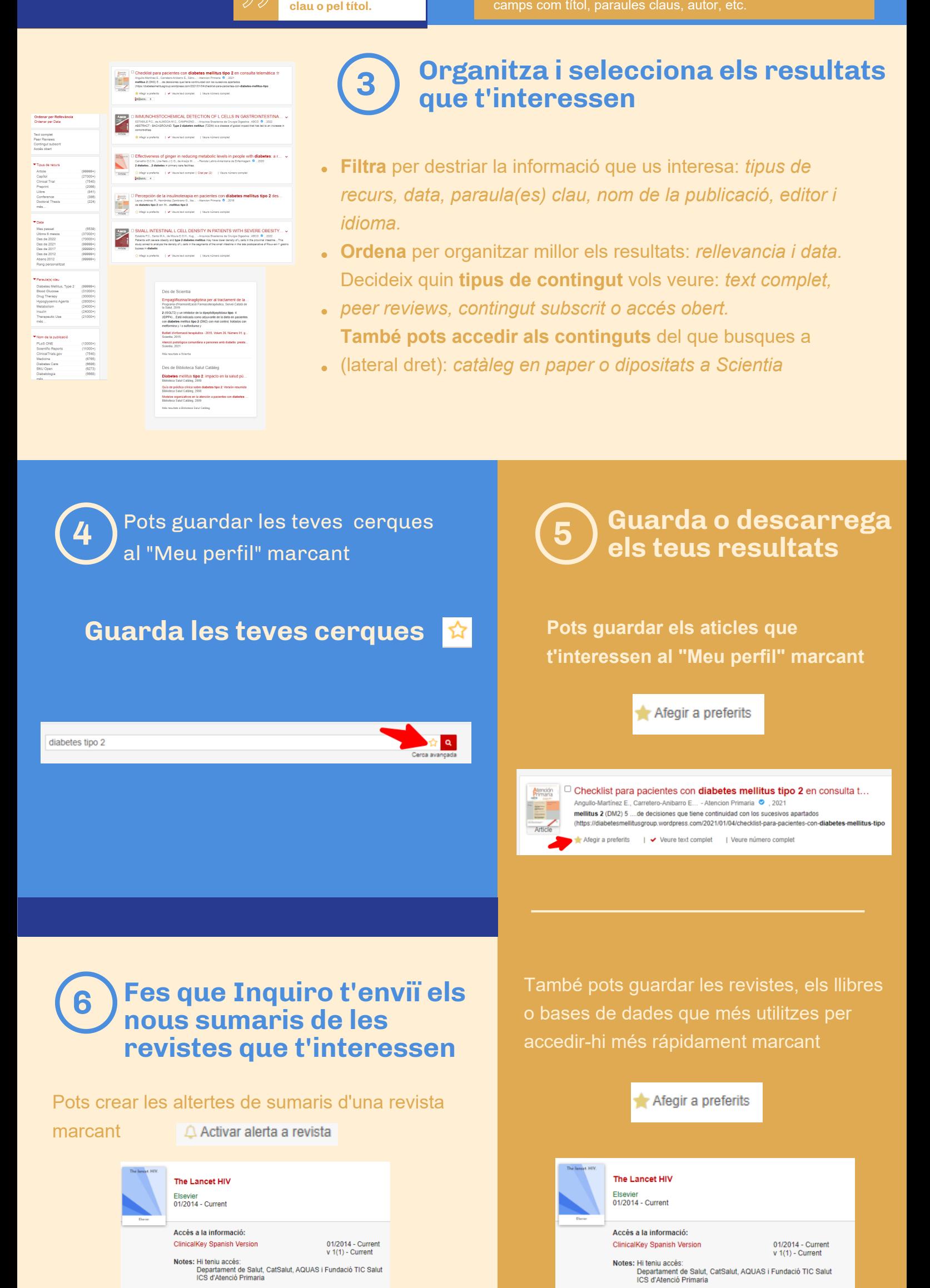

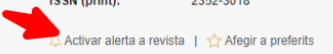

ISSN (print): 2352-3018 Activar alerta a revista | <a>
<a>
<a>
</a>
Afegir a preferits

El meu perfil

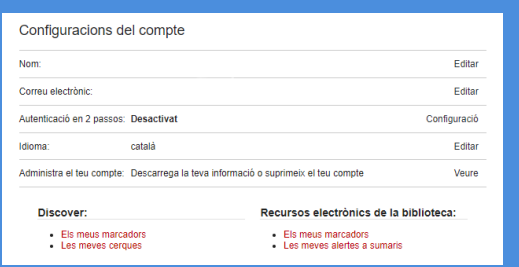

### **7 Organitza i accedeix al** *Meu perfil*

Hola

Tot el que guardis ho podràs trobar i organitzar dins del teu perfil.

També pots gestionar les teves dades personals: Nom i Cognoms, i correu electrònic.

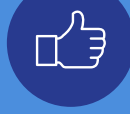

#### També pots

**· Localitzar una cita d'un article o un llibre: · Demanar un article que no tenim**

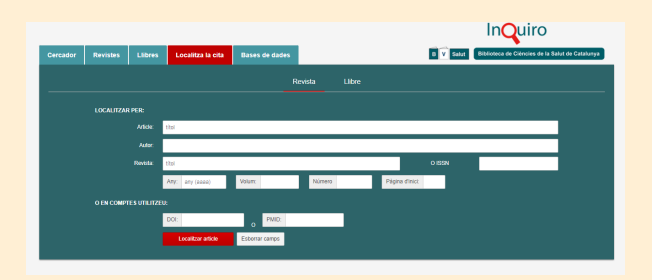

"" Comprova la disponibilitat

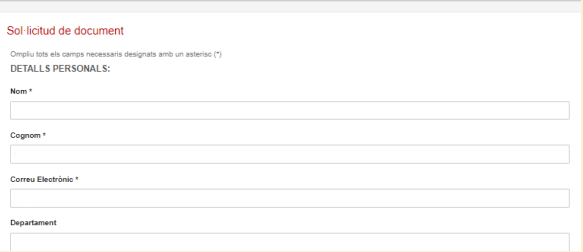

### **Si tens algun problema la bibliteca et pot ajudar**

Contacta amb el servei virtual d'atenció a l'usuari **Pregunteu-nos,** estem al teu costat

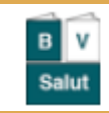

Pregunteu-nos

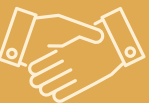

[https://suport.bibliotecasalut.gencat](https://suport.bibliotecasalut.gencat.cat/).cat/

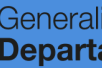

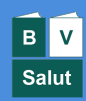